# Stimate Doamne, Stimati Domni

- In continuare va voi prezenta cea mai comoda modalitate de plata a taxelor semestriale pentru cursul postuniversitar de conversie profesionala, specializarea Stiinte:
- Aceasta modalitate consta in plata taxelor prin sucursalele BRD din toata tara.
- In prealabil va trebui sa printati din calculatorul dumneavoastra pro factura cu valoarea pe care doriti sa o platiti (multiplu de 750 ron).

### Primul pas:

#### introduceti adresa www.ucv.ro in browserul dumneavoastra de internet

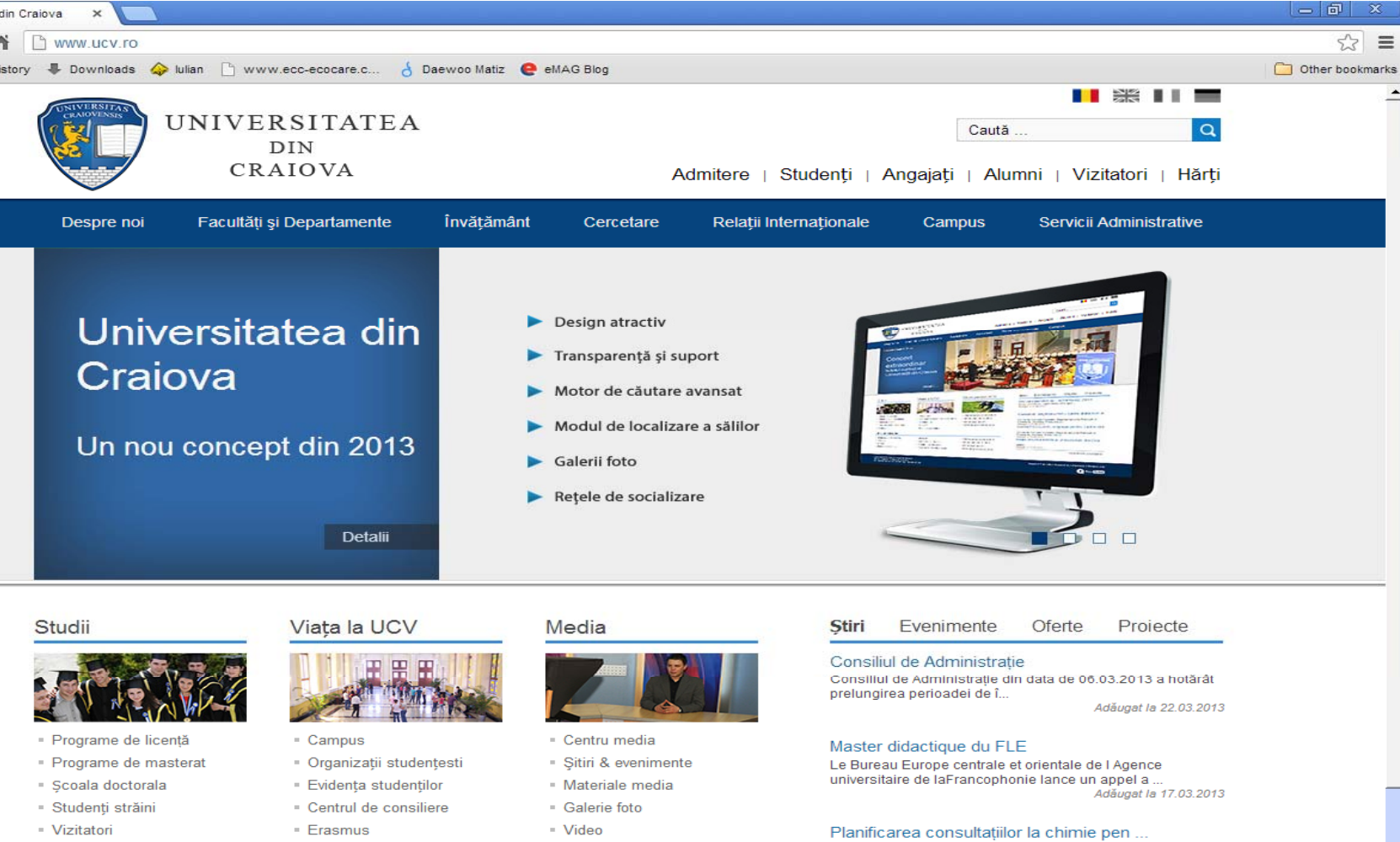

SÂMBĂTĂ 6.04.2013 9-13 Chimie Anorganică: Asist.dr. CIOLAN FLORINA13-17 Chimie Organică: Adăugat la 16.03.2013

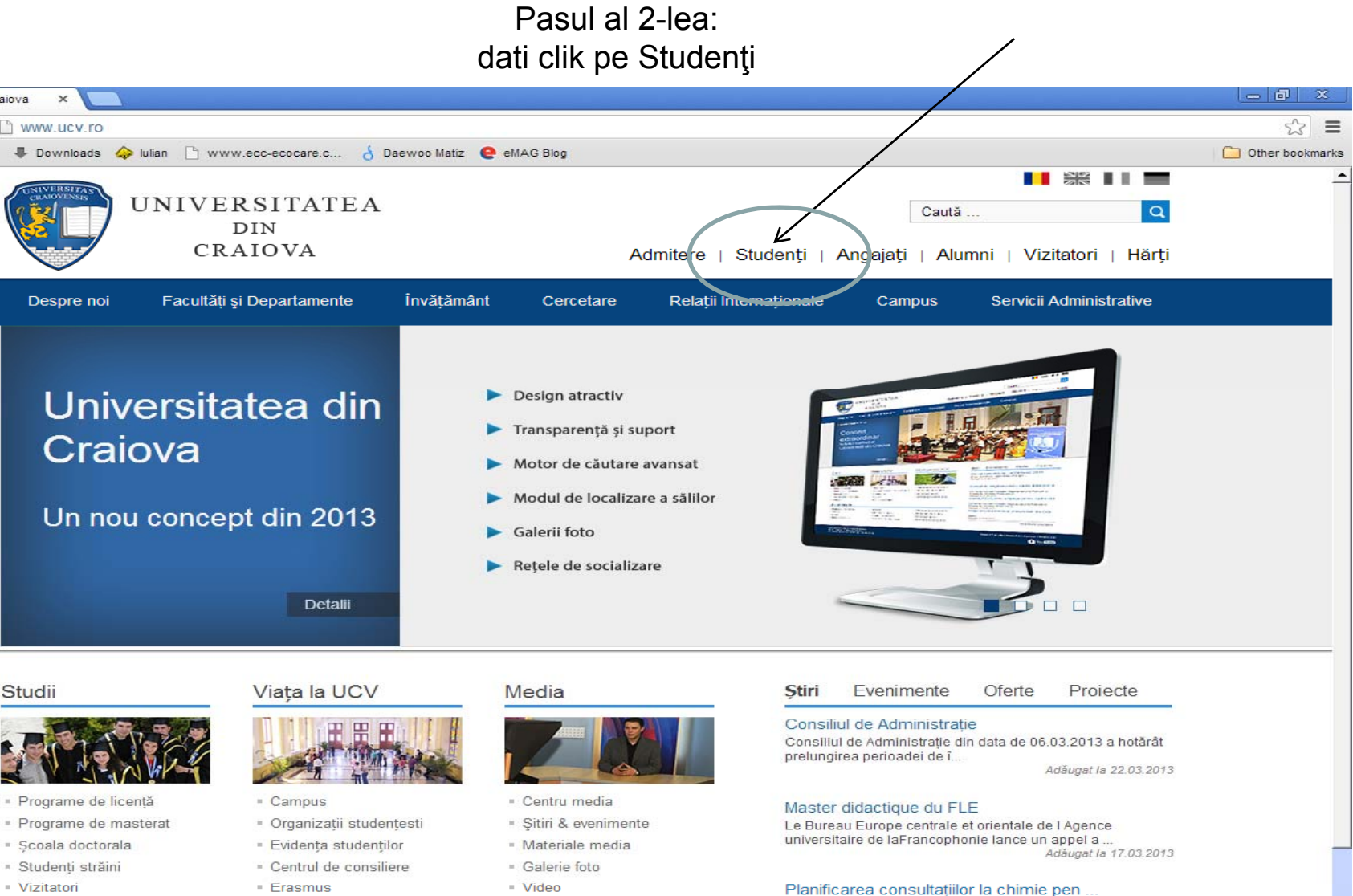

SÂMBĂTĂ 6.04.2013 9-13 Chimie Anorganică: Asist.dr. CIOLAN EL ORINA13-17 Chimie Organică:

#### Pasul al 3-lea:dati clik pe Evidenta Studentilor

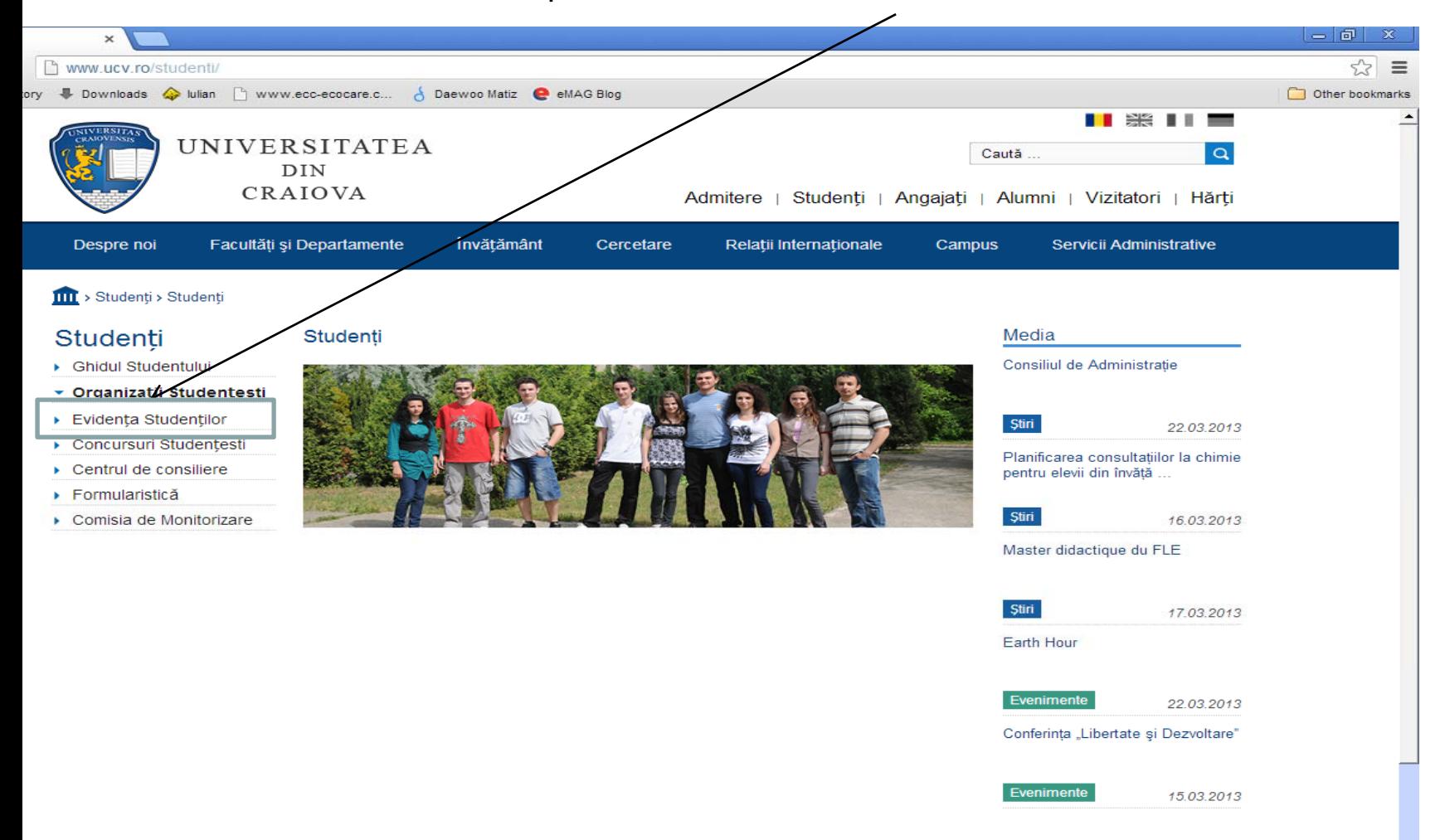

#### Pasul al 4-lea:introduceti CNP-ul dumneavoastra si parola

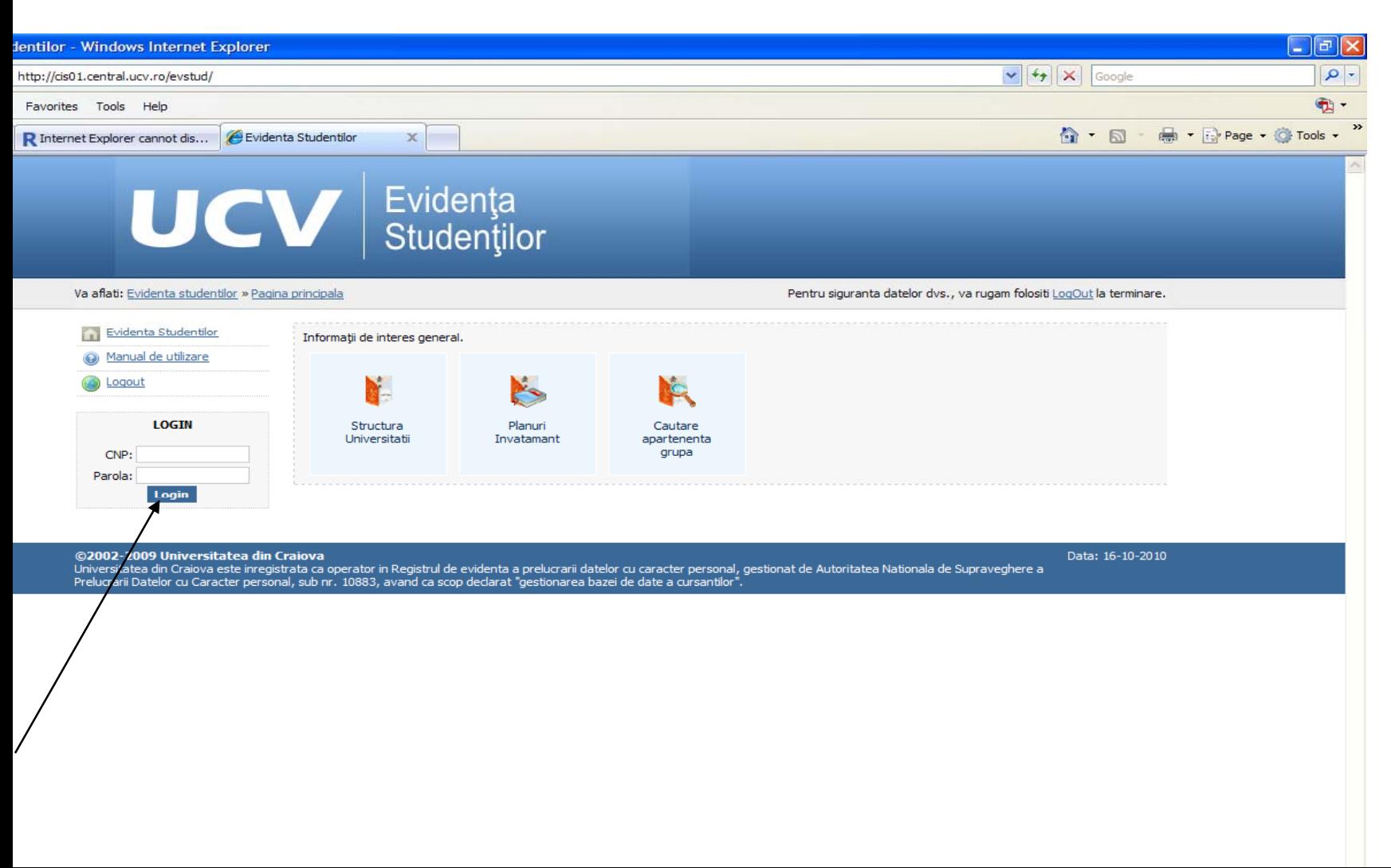

Pasul 5:dati clik pe facturare taxe (tiparire)

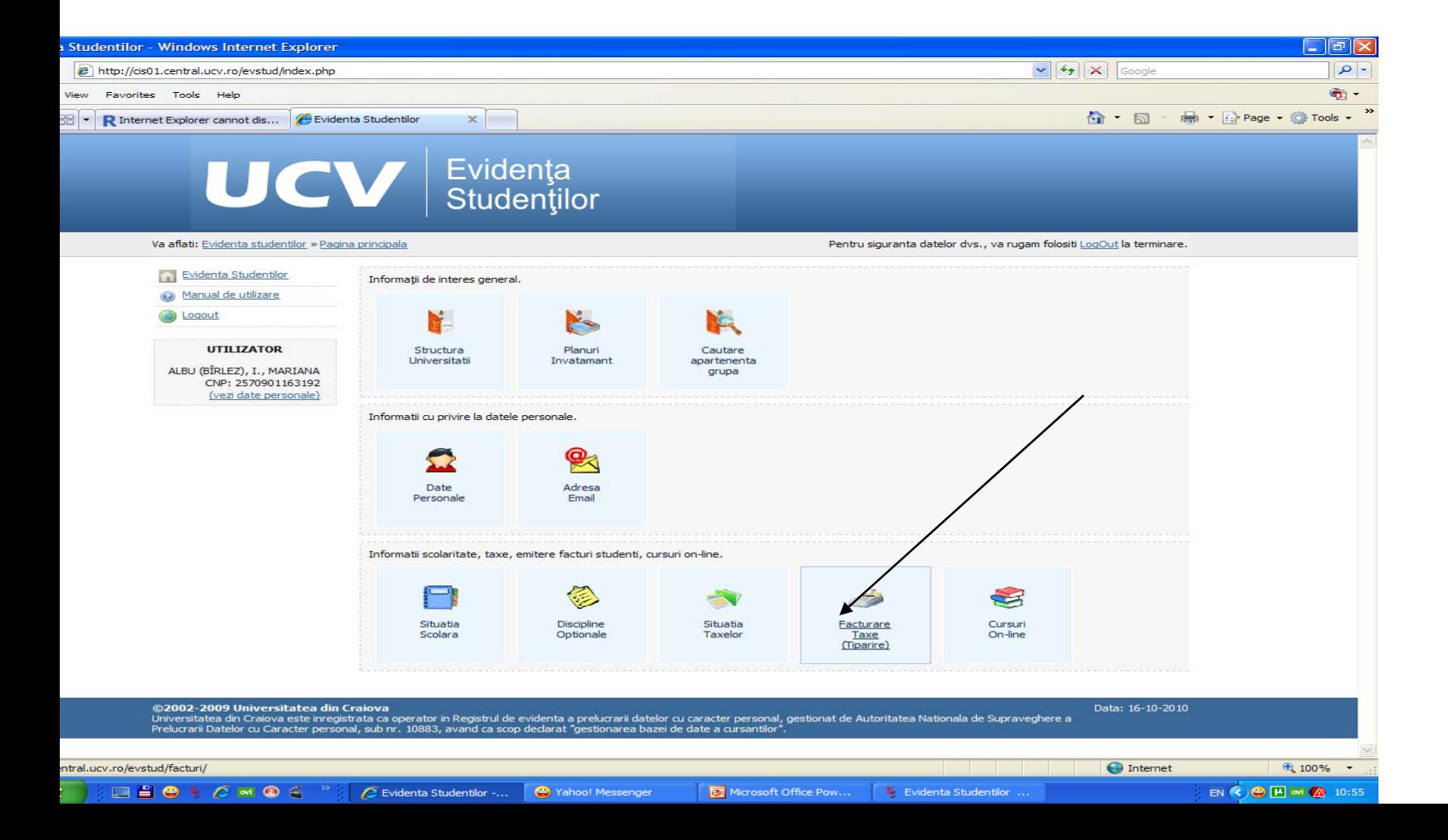

Pasul 6:dati clik pe adauga in factura in dreptul taxei pe care doriti sa <sup>o</sup> platiti

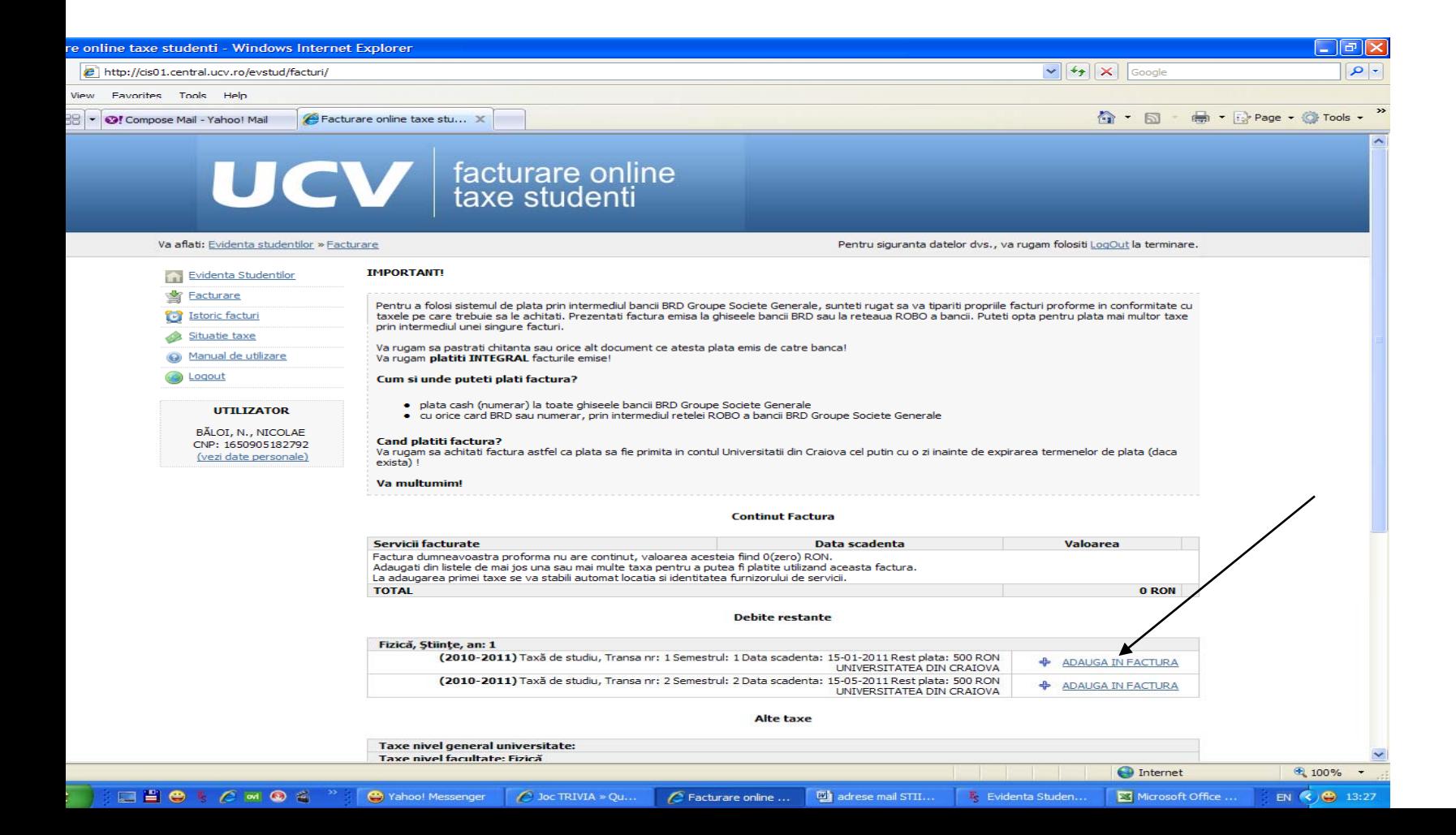

Pasul 7:

### dati clik pe salveaza factura

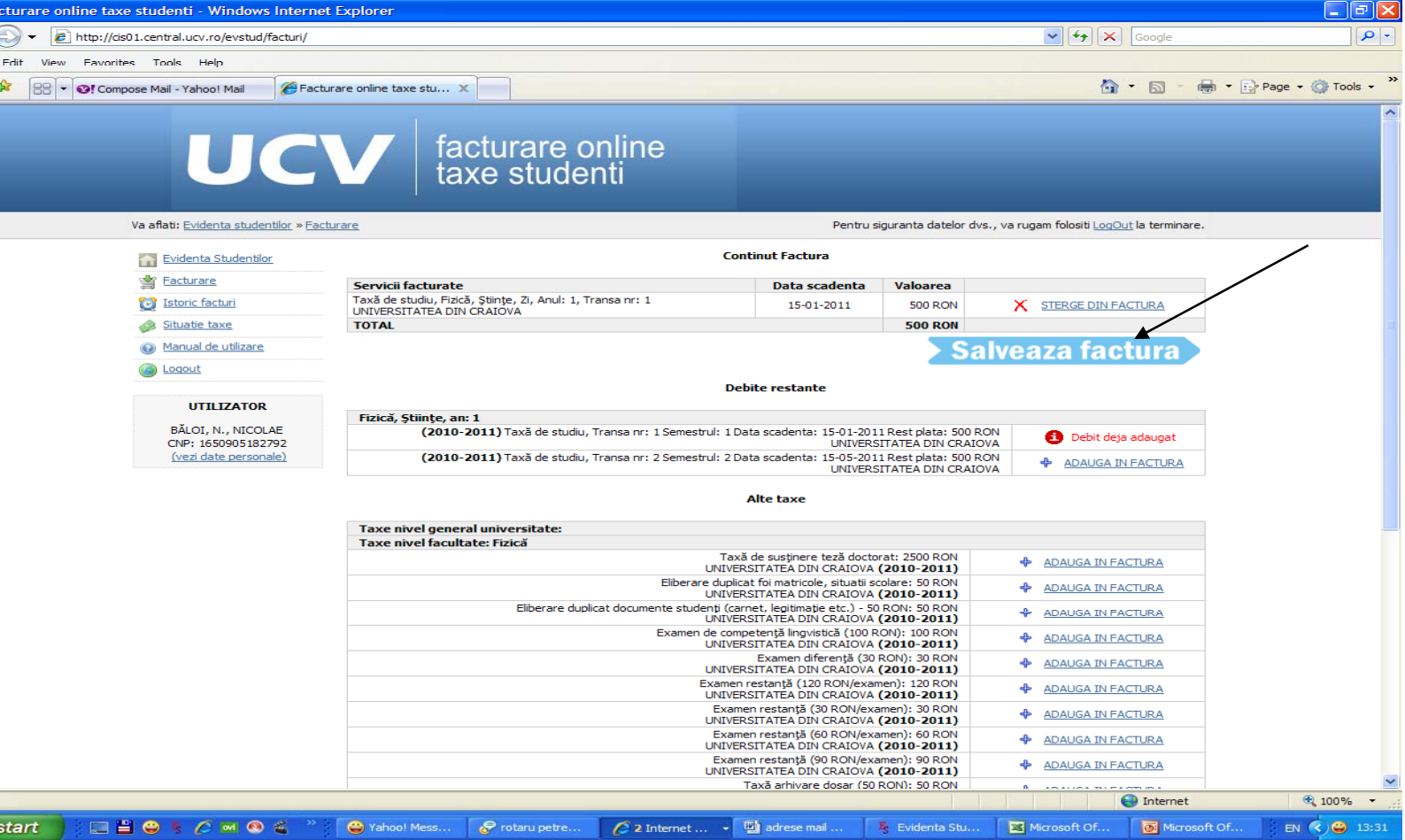

#### Pasul 8:dati clik pe tipareste factura

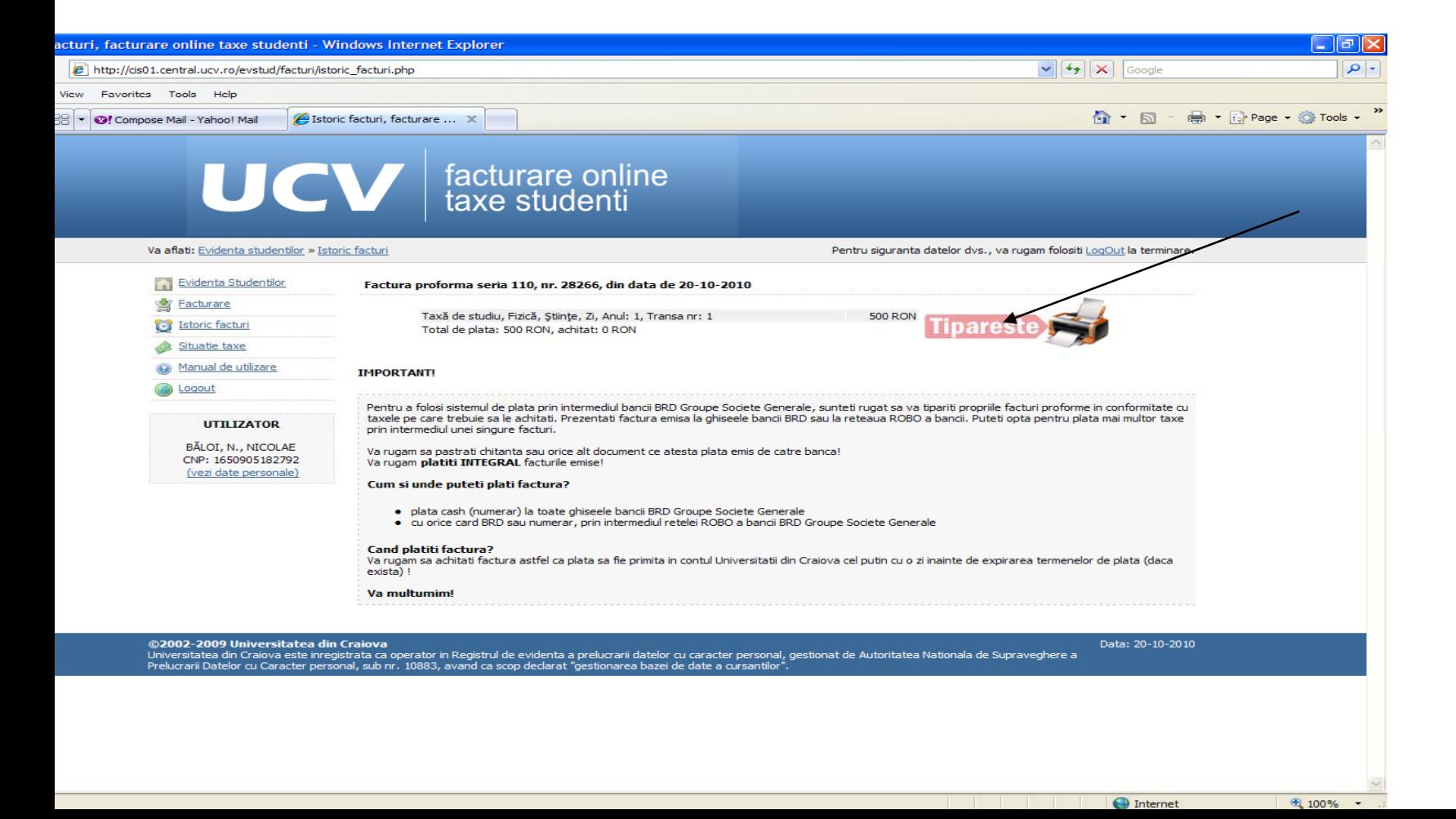

# Pasul final

## Tiparim la imprimanta factura proforma cu care ne vom prezenta la

sucursala BRD in vederea platii.

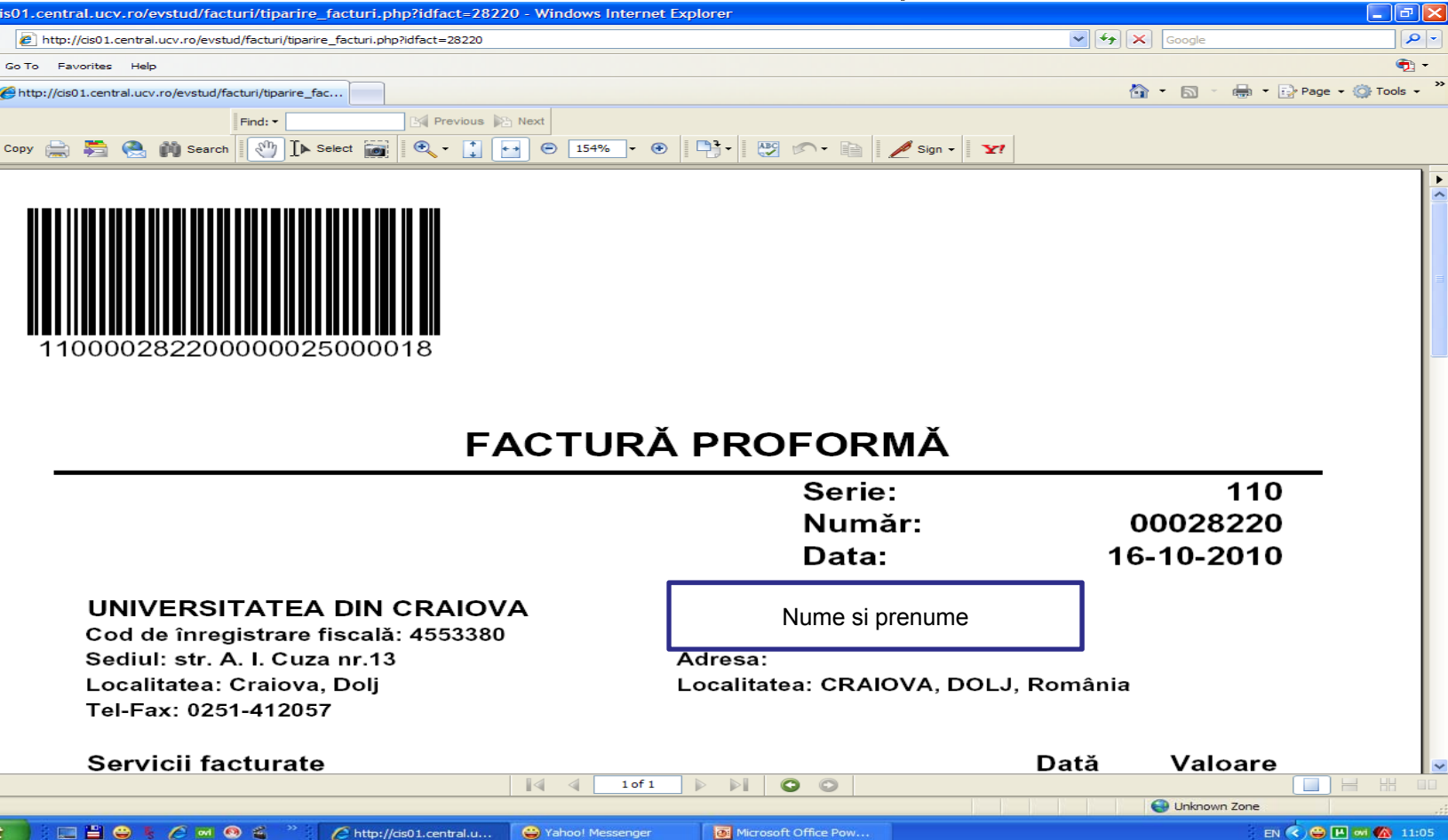